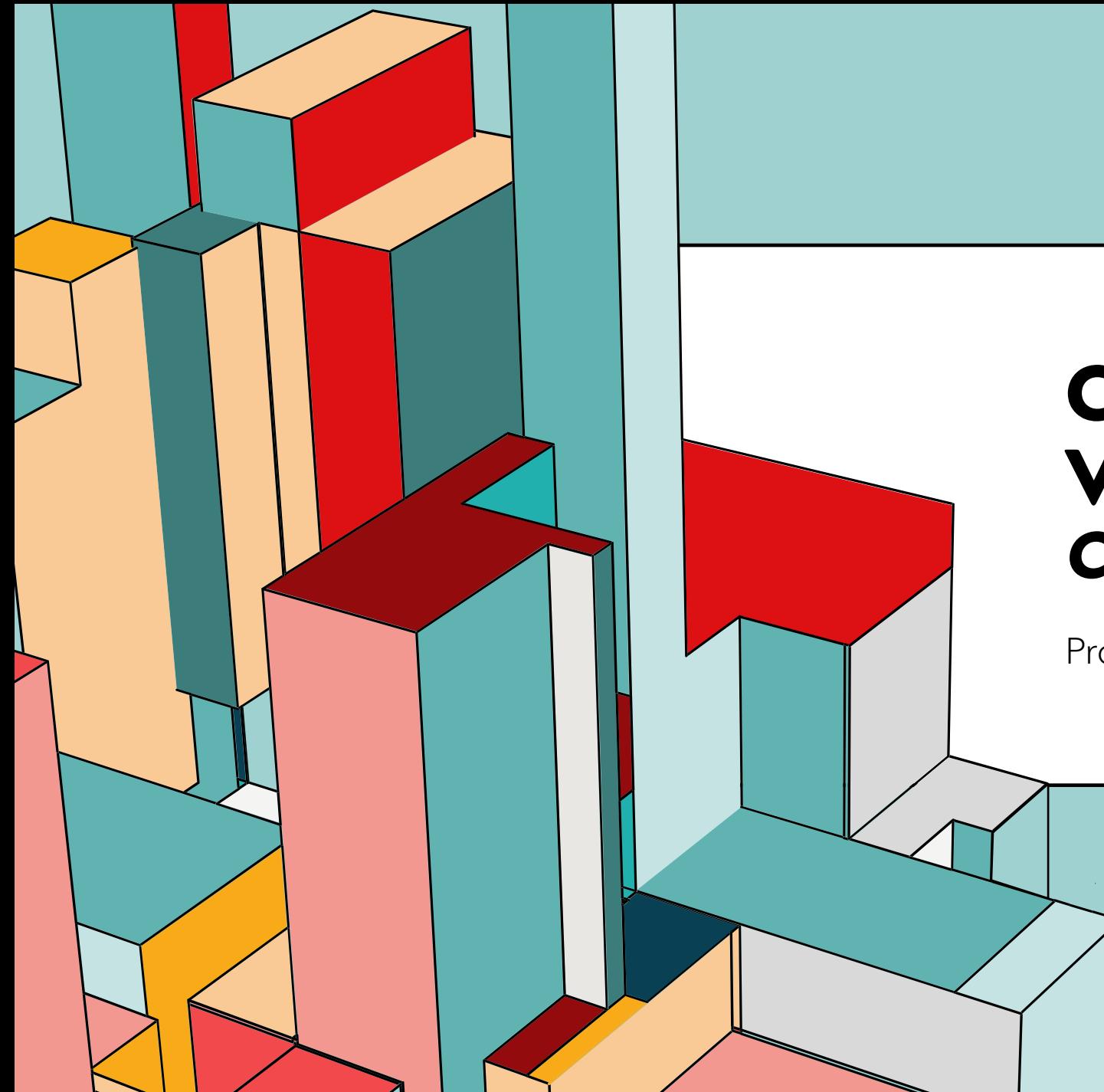

#### 6.53 **VERSÃO (GIT) CONTROLE DE**  *COMANDOS BÁSICOS*

Prof. Dr. Dilermando Piva Jr

# **DIRETÓRIO .GIT**

Quando você inicializa o rastreamento dos arquivos de um determinado diretório com o GIT INIT

O Git cria automaticamente um arquivo .GIT.

NUNCA DELETE ESSE ARQUIVO. Pois é lá dentro que o GIT fará todos os controles de rastreamento e status dos arquivos.

# **DIRETÓRIO .GIT**

Dentro desse diretório existem muitos arquivos e diretórios. Vamos conhece-los e explorá-los na medida que formos avançando...

Arquivo: config

```
[core]
   repositoryformatversion = 0
   filemode = true
    bare = false
    logallrefupdates = true
```
#### **PRIMEIRA COISA QUE TEMOS QUE FAZER QUANDO INICIALIZAMOS O GIT (LOCAL)**

A primeira tarefa que temos que fazer ao inicializar o rastreamento do GIT em um determinado repositório é a sua configuração:

git config user.name "Dilermando Piva Jr" git config user.email pivajr@gmail.com

Mais informações: <https://git-scm.com/book/pt-pt/v2/Come%C3%A7ando-Configura%C3%A7%C3%A3o-Inicial-do-Git>

## **DEPOIS DA CONFIGURAÇÃO INICIAL...**

Arquivo: config

```
[core]
    repositoryformatversion = 0
    filemode = true
    bare = false
    logallrefupdates = true
[user]
    name = Dilermando Piva Jr
    email = pivajr@gmail.com
```
#### **PRIMEIRA COISA QUE TEMOS QUE FAZER QUANDO INICIALIZAMOS O GIT (GLOBAL)**

Fazendo as configurações passarem a ser globais:

git config --global user.name "Dilermando Piva Jr" git config --global user.email pivajr@gmail.com

ATENÇÃO: Se você está num computador público... Utilizado por múltiplas pessoas, utilize a inicialização LOCAL. Se estiver na sua máquina.... Seu computador próprio: utilize GLOBAL.

### **COMANDOS BÁSICOS** *GIT ADD*

Para adicionar os arquivos para que o GIT inicie seu rastreamento.

#### **git add nome.py**

Para adicionar todos os arquivos:

**git add** .

## **COMANDOS BÁSICOS** *GIT COMMIT*

Para cada commit (envio) realizado o GIT vai realizar o empacotamento da situação dos arquivos, criando uma fotografia desse momento.

#### **git commit -m "Descrição do que está sendo feito"**

Exemplo:

git commit -m "Meu primeiro commit" ---<br>[master (root-commit) 7892582] Meu primeiro commit 3 files changed, 4 insertions(+) create mode 100644 .gitignore create mode 100644 outro.txt create mode 100644 programa1.html

## **COMANDOS BÁSICOS** *GIT COMMIT*

Para cada commit (envio) realizado o GIT vai realizar o empacotamento da situação dos arquivos, criando uma fotografia desse momento.

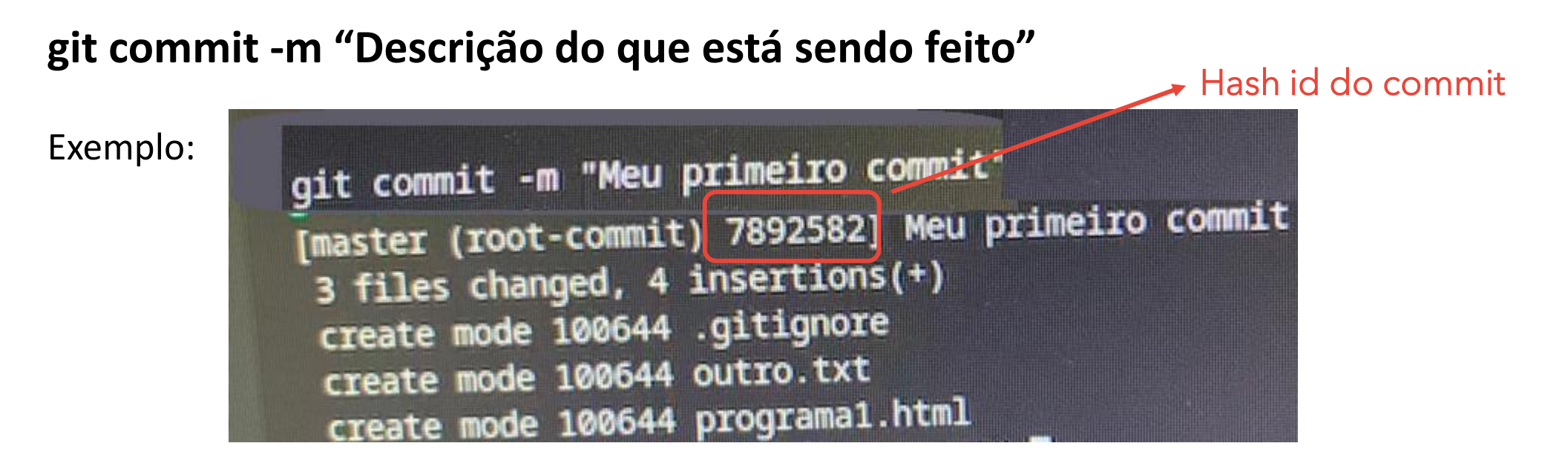

Consulta todo o histórico de commits realizados ao longo do tempo naquele repositório.

**git log** geek@university:-/Downloads/secao03\$ git log commit 53cb0b8ecce0200e6274ffda8a9f0e84da9d5215 (HEAD -> master) Author: Geek University <contato@geekuniversity.com.br> Date: Fri May 15 17:51:59 2020 -0300 Exemplo:Criamos mais um arquivo e adicionamos um h4 no primeiro commit 3959fa1227182ae0c491310ea9da4da381c00d3f Author: Geek University <contato@geekuniversity.com.br> Date: Fri May 15 17:47:53 2020 -0300 Adicionando conteudo html inicial commit ce2573dd4e4eeee5931b468f2cdbf55c49d8da31 Author: Geek University <contato@geekuniversity.com.br> Date: Fri May 15 17:25:28 2020 -0300 Novo arquivo adicionado para verificação de hash id commit 789258298bb77f3487bf5a068e40291b487ad157 Author: Geek University <contato@geekuniversity.com.br> Fri May 15 17:20:40 2020 -0300 Date: Meu primeiro commit

Consulta todo o histórico de commits realizados ao longo do tempo naquele repositório.

**git log**

deek@university:~/Downloads/secao03\$ git log commit 53cb0b8ecce0200e6274ffda8a9f0e84da9d5215 (HEAD -> master) Author: Geek University <contato@geekuniversity.com.ur

commit 3959fa1227182ae0c491310ea9da4da381c00d3f Author: Geek University <contato@geekuniversity.com.br> Date: Fri May 15 17:47:53 2020 -0300

Adicionando conteudo html inicial

commit ce2573dd4e4eeee5931b468f2cdbf55c49d8da31 Author: Geek University <contato@geekuniversity.com.br> Fri May 15 17:25:28 2020 -0300 Date:

Novo arquivo adicionado para verificaçao de hash id

commit 789258298bb77f3487bf5a068e40291b487ad157 Author: Geek University <contato@geekuniversity.com.br> Fri May 15 17:20:40 2020 -0300 Date:

Meu primeiro commit

Date: Fri May 15 17:51:59 2020 -0300<br>Exemplo: Criamos mais um arquivo e adicionamos um h4 no primeiro and altitude estamos. O último commit...

> Portanto, a ordem é de baixo para cima Sendo o último (mais abaixo) o primeiro commit realizado.

Consulta todo o histórico de commits realizados ao longo do tempo naquele repositório.

**git log**

deek@university:~/Downloads/secao03\$ git log commit 53cb0b8ecce0200e6274ffda8a9f0e84da9d5215 (HEAD -> master) Author: Geek University <contato@geekuniversity.com.ur

commit 3959fa1227182ae0c491310ea9da4da381c00d3f Author: Geek University <contato@geekuniversity.com.br> Date: Fri May 15 17:47:53 2020 -0300

Adicionando conteudo html inicial

commit ce2573dd4e4eeee5931b468f2cdbf55c49d8da31 Author: Geek University <contato@geekuniversity.com.br> Fri May 15 17:25:28 2020 -0300 Date:

Novo arquivo adicionado para verificaçao de hash id

commit 789258298bb77f3487bf5a068e40291b487ad157 Author: Geek University <contato@geekuniversity.com.br> Fri May 15 17:20:40 2020 -0300 Date:

Meu primeiro commit

Date: Fri May 15 17:51:59 2020 -0300<br>Exemplo: Criamos mais um arquivo e adicionamos um h4 no primeiro and altitude estamos. O último commit...

> Portanto, a ordem é de baixo para cima Sendo o último (mais abaixo) o primeiro commit realizado.

Opções:

**git log -2** → apresenta apenas os dois últimos commits

**git log --online** → apresenta os commits de forma resumida

**git log --before="2023-01-15"** → todos os commits anteriores a essa data

**git log --after="2023-01-15"** → todos os commits depois/após dessa data

**git log --since="3 days ago"** → todos os commits que ocorreram até 3 dias atras.

**git log –author="Piva"** 

Para saber mais...

**git help log**

### **COMANDOS BÁSICOS** *GIT CHECKOUT*

Para deslocar a nossa cabeça (HEAD) para qualquer um dos commits (fotografias temporais), basta passar o número do hash id.

#### **git checkout 7892582**

Note que ele muda completamente o conteúdo do projeto (e de seus arquivos) e nos informa que o *HEAD detached* (desencaixada).

Para voltarmos ao HEAD novamente (para o commit principal), basta:

#### **git checkout master**

### **COMANDOS BÁSICOS** *GIT MV ARQ.X ARQ2.Y*

Podemos renomear um arquivo utilizando o próprio git, para não gerar a necessidade de adição desse novo arquivo ao stage. Isso permite que o tracking desse arquivo seja mais leve.

#### **git mv arquivo.txt teste.txt**

Note que se você fizer essa operação pelo terminal, o que ocorrerá é que o arquivo.txt aparecerá como DELETADO e o texte.txt como um NOVO ARQUIVO.

Idem para remoção de arquivos: **git rm arquivo.txt**

### **COMANDOS BÁSICOS** *GIT DIFF*

Verifica quais as diferenças que existem entre os arquivos atuais e o último commitado.

#### **git diff --staged**

Eu também posso verificar a diferença entre os arquivos atuais e um commit específico, passando o hash id dele.

#### **git diff --878a675**

Tambem posso consultar a diferença existente entre os arquivos entre um commit e outro:

**git diff 878a675..6f5678f (mais velho .. mais novo)**

#### **COMANDOS BÁSICOS** *GIT COMMIT --AMEND –M "MENSAGEM CORRETA"*

Quando você faz um commit e verifica que, por exemplo, errou na escrita da mensagem, você pode corrigir isso, utilizando o atributo --amend

#### **git commit --amend –m "essa mensagem agora está correta"**

## **COMANDOS BÁSICOS** *GIT COMMIT --AMEND –M "NOVA MENSAGEM"*

O atributo --amend serve para também adicionar um outro arquivo que se esqueceu no último commit ou alterar algo que era pra ter sido feito no último commit.

#### **git commit --amend –m "essa mensagem agora está correta"**

### **COMANDOS BÁSICOS** *GIT RESTORE --STAGED <FILE>*

Utilizamos esse comando para tirarmos um arquivo de staged (prontos para commit).

**git restore --staged arquivo.txt**

### **COMANDOS BÁSICOS** *GIT CHECKOUT <FILE>*

Ele pega a última versão do <file> commitado e volta a ela (no repositório do projeto).

#### **git checkout arquivo.txt**

### **COMANDOS BÁSICOS** *GIT RESET HEAD --HARD*

Se você quiser voltar todos os arquivos de seu repositório a última versão commitada, aí você pode fazer o RESET para HEAD, de maneira HARD.

**git reset head --hard** 

#### **COMANDOS BÁSICOS** *GIT RESET HEAD^ --HARD*

Para descartar o último commit e todas as mudanças que foram feitas no arquivo, voltando todo o repositório no estado que estava no commit anterior ao último....

**git reset head^ --hard (acrescenta-se o circunflexo)**

#### **TAREFAS...**

 $\bullet$  ...

#### **OBRIGADO**

Prof. Dr. Dilermando Piva Jr. https://piva.pro.br piva.jr@fatec.sp.gov.br https://pypro.com.br